## www.kama-Labs.com

(Assembly instructions and latest firmware you can find on my website)

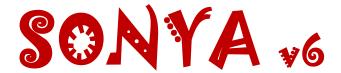

# Made my own hands © Thanks for purchase!!! Features:

\* 6x IN-4 Russian NIXIE tubes (made in 1982-86)

\* 4x INS-1 NIXIE separators (show am/pm and on/off of alarm)

\* 32bit ESP32 processor

\* Full control of clock via Wi-Fi

\* Wi-Fi connection to PC or smartphone

\* Motion sensor (no need burn tubes when nobody near)

\* Synchronizing time and date from NTP server

\* Over-the-air firmware update

\* 12/24 hours mode

\* 1 Alarm

\* Temperature / humidity / pressure sensor

\* 8 animations for digits

\* Off clock at night by schedule

\* Fade leading zero

\* Smooth PCB routing

\* Support remote control

\* High-precision onboard time chip DS3231

\* Double Multicolour led glow (independent random color leds and RGB leds under each tube)

- \* Adjustable brightness of **RGB** and AUTO leds
- \* **RGB** led (6 colors of backlight or autochange color mode)
  - \* Adjustable high-voltage block. 150-190 volts.
    - \* IN-4 tubes works in static mode
      - \* Correction of temperature
      - \* Accurate to +/- 1 minute/year
  - \* Date in format DD.MM.YY or MM.DD.YY or YY.DD.MM
    - \* Backup battery. Data is not lost when power off
- \* Power source DC 12V barrel plug 5.5mm/2.1mm ("+" inside, "-" outside)
  - \* Consuming current 600mA
    - \* Noiseless work

Dimensions of the clock in case - 232mm(W) x 52mm(L) x 53mm(H)

**DANGER! HIGH VOLTAGE! (~165 volts)** 

#### How connect to Sonya clock via Wi-Fi:

- 1) Turn on the clock.
- 2) Connect to "Kama-Labs" Wi-Fi network via your smartphone or PC. Password: nixieclock
- 3) Open browser and go to "sonya.local" or 192.168.4.1 or scan QR-code.
- 4) You will see page with all setting of Sonya clock.

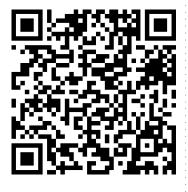

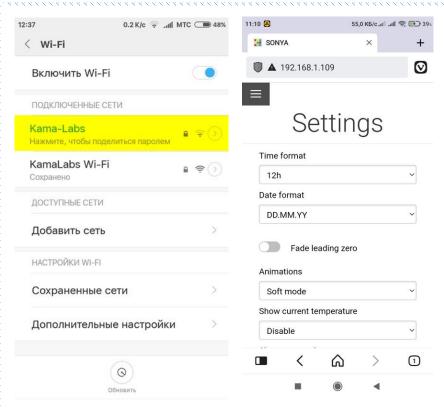

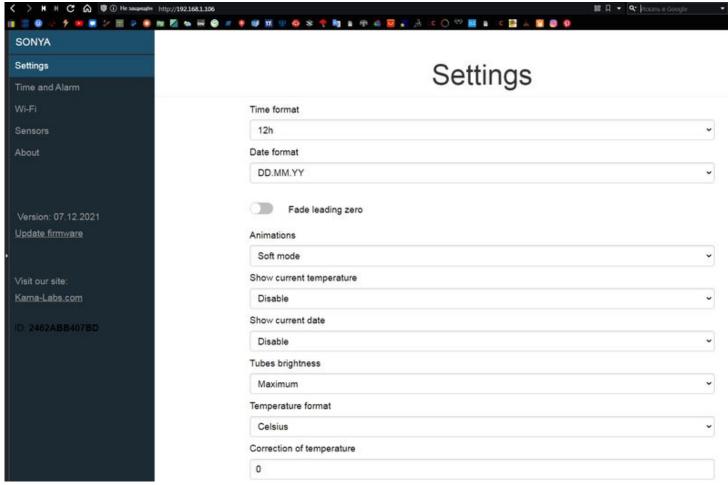

### Connecting to home Wi-Fi network:

Anuta clock can connect to your home Wi-Fi network and synchronize time from NTP server. Also you will have access to clock from any device connected.

- 1) Go to "Wi-Fi" in menu
- Fill fields "Name of Wi-Fi network" and "Password of Wi-Fi network" of your Wi-Fi network
- 3) In "Wi-Fi mode" choose "Internet connection"

At now clock will connected to your Wi-Fi network. If you will press "0" key on remote control clock will show status and IP-address.

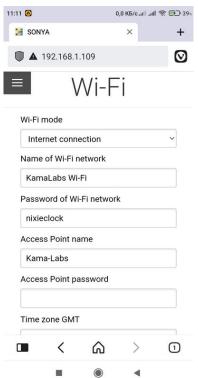

### How to update firmware:

- 1) Go to <a href="https://kama-labs.com/manuals\_and\_firmwares">https://kama-labs.com/manuals\_and\_firmwares</a> and check for new firmware version. Current version you can see here:
- 2) Click "Update firmware" link
- 3) Choose file with firmware
- 4) Click "Update". Done!

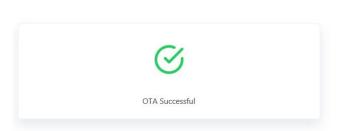

**ElegantOTA** 

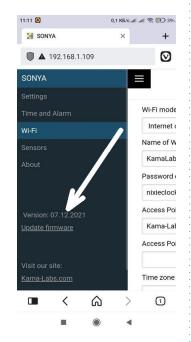

#### How to use remote control:

| Button     | Action                                              |
|------------|-----------------------------------------------------|
| OK         |                                                     |
| <b>4</b>   | Next animation of digits                            |
| <b>A V</b> | Change brightness of tubes                          |
| 1          |                                                     |
| 2          | Show alarm                                          |
| 3          | Show humidity                                       |
| 4          | Show temperature                                    |
| 5          | Show date                                           |
| 6          | On/off alarm                                        |
| 7          | Brightness of back LEDs                             |
| 8          | Turn off LEDs and tubes (clock still works)         |
| 9          | Brightness of back LEDs                             |
| 0          | Show IP address of the clock                        |
| *          | Change brightness of front LEDs                     |
| #          | Change color of front LEDs                          |
| 9 + 1      | Set Wi-Fi mode as internet connection               |
| 9 + 2      | Set Wi-Fi mode as Access point                      |
| 9 + 3      | Reset all settings + set Wi-Fi mode as Access point |
| 9 + 5      | Tube test mode                                      |

Look at backside of clock and there you will see orange LED. It show Wi-Fi status of clock:

- LED not glow the clock connected to you home Wi-Fi network;
- LED blink fast the clock try connect to you home Wi-Fi network;
- LED blink slow the clock in Access Point mode.

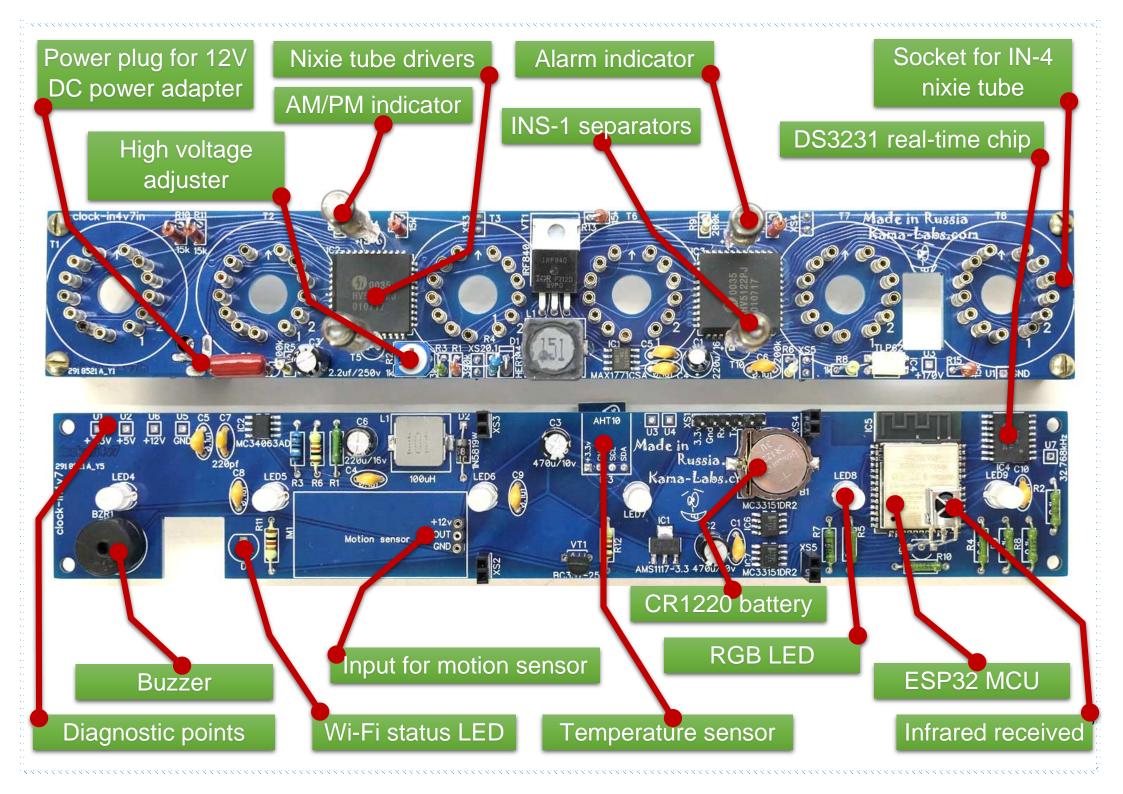